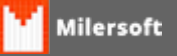

## **Equipamento ECF não autorizado a funcionar com o arquivo cripitografado local! Erro de CNPJ**

Caso apareça a mensagem "Equipamento ECF não autorizado a funcionar com o arquivo cripitografado local! Erro de CNPJ", confira nossos passos a seguir:

- 1. Verificar se foi efetuado troca de CNPJ no estabelecimento;
- 2. Verificar se impressora (ECF) possui um CNPJ diferente do Estabelecimento em questão;
- 3. Caso constatado troca de CNPJ, enviar email para milersoft@hotmail.com, solicitando Script para troca de CNPJ;
- 4. Após Executar Script, Verificar no Servidor em sistema de retaguarda em Configuração>Empresa e consultar o CNPJ se está o correto, após isto ir ao Site da Milersoft, colocar este novo CNPJ no cadastro do cliente; Obs(Não se faz necessário um novo cadastro de cliente, somente editar o anterior trocando o CNPJ).
- 5. Caso Offline, Efetuar Sincronismo.